# 12.1.38 Editors - Geometry Nodes Editor - Header - Add Menu - $\mathcal{S}$

## **Table of content**

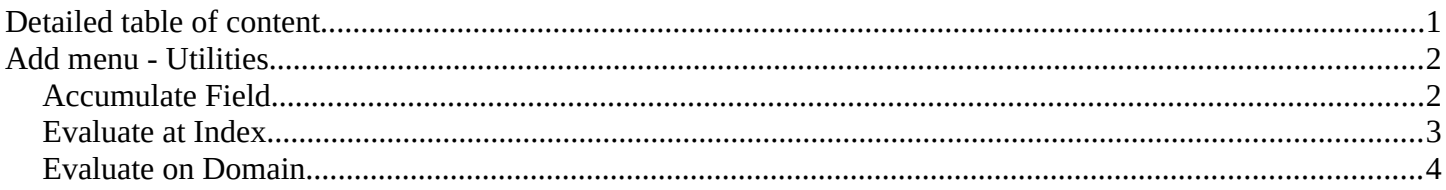

## <span id="page-0-0"></span>**Detailed table of content**

## **Detailed table of content**

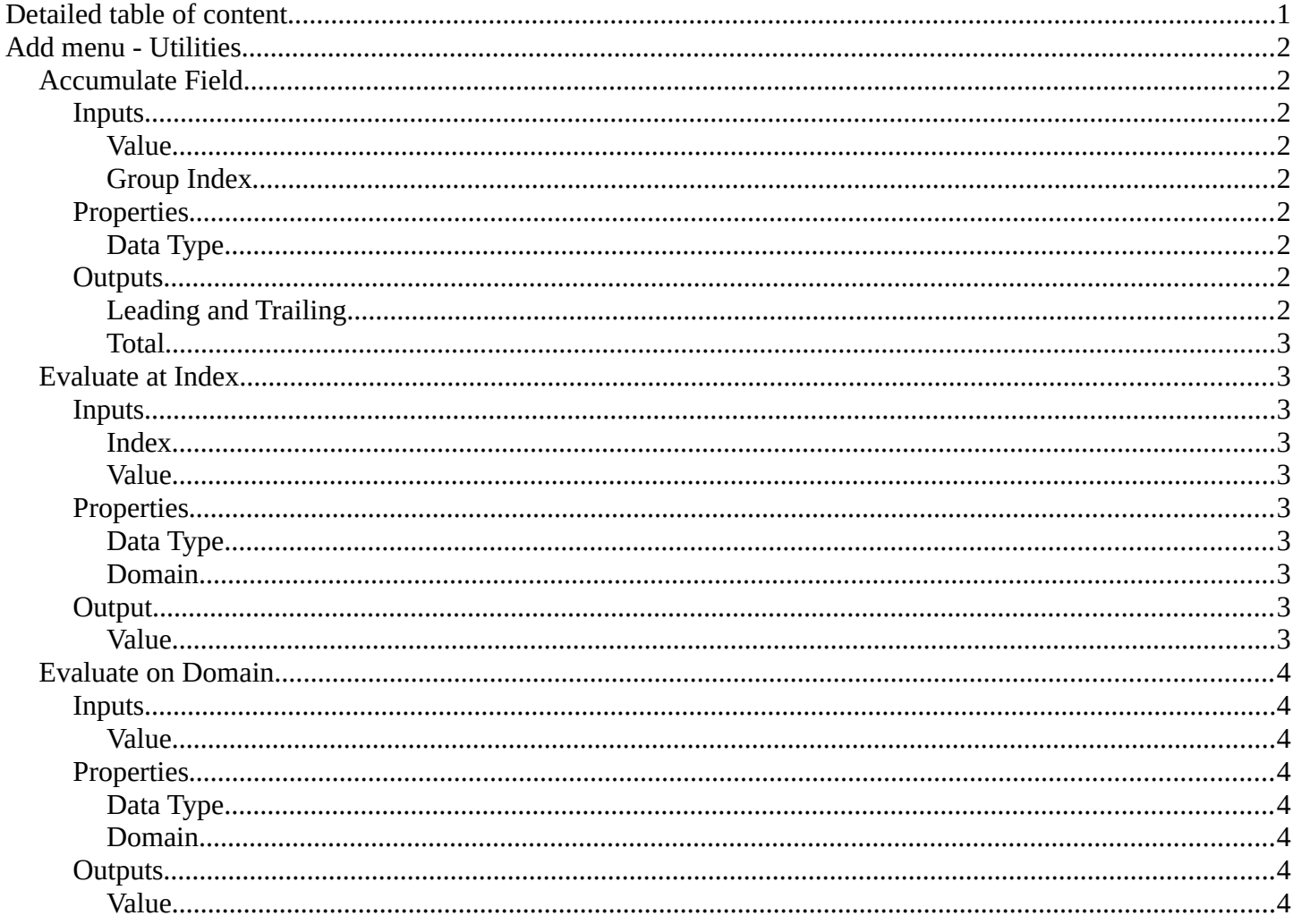

## <span id="page-1-0"></span>**Add menu - Utilities**

Utility nodes are mainly for mathematical operations.

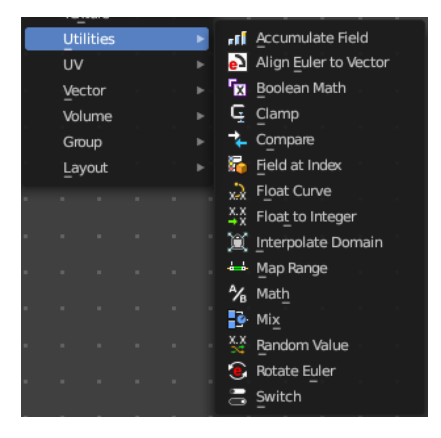

## <span id="page-1-1"></span>**Accumulate Field**

Creates a running total of a given Vector, Float, or Int field.

#### <span id="page-1-2"></span>**Inputs**

#### <span id="page-1-3"></span>*Value*

The field to be accumulated.

### <span id="page-1-4"></span>*Group Index*

The values of this input are used to aggregate the input into separate 'bins', creating multiple accumulations.

## <span id="page-1-5"></span>**Properties**

### <span id="page-1-6"></span>*Data Type*

What data type to work with.

### *Domain*

From which domain to use the data.

### <span id="page-1-7"></span>**Outputs**

### <span id="page-1-8"></span>*Leading and Trailing*

Returns the running totals starting at either the first value of each accumulations or 0 if there is no data

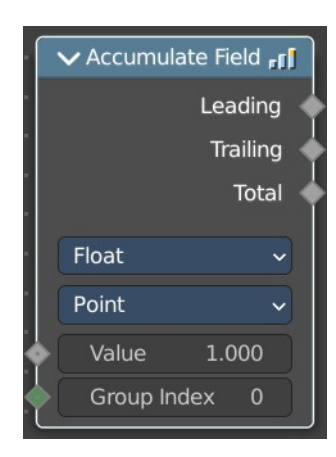

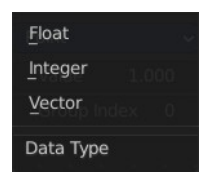

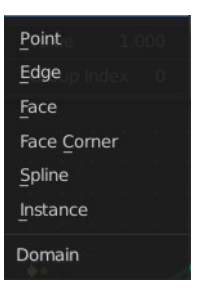

#### <span id="page-2-2"></span>*Total*

Returns the total accumulation at all positions of the field.

## <span id="page-2-1"></span>**Evaluate at Index**

This node allows accessing data of other elements in the context geometry. It is similar to the Transfer Attribute node in Index mode. The main difference is that this node does not require a geometry input, because the context is used.

### <span id="page-2-3"></span>**Inputs**

#### <span id="page-2-0"></span>*Index*

Input Index.

#### <span id="page-2-4"></span>*Value*

Input Value.

### <span id="page-2-5"></span>**Properties**

#### <span id="page-2-6"></span>*Data Type*

What data type to calculate.

### <span id="page-2-7"></span>*Domain*

What geometry to calculate.

### <span id="page-2-8"></span>**Output**

#### <span id="page-2-9"></span>*Value*

The output value.

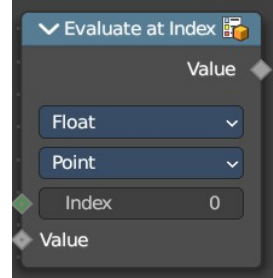

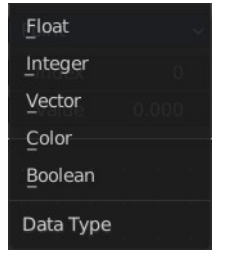

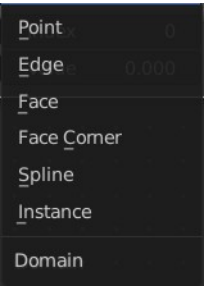

Bforartists 4 Reference Manual - 12.1.38 Editors - Geometry Nodes Editor - Header - Add Menu - Utilities - Field

## <span id="page-3-0"></span>**Evaluate on Domain**

This node evaluates an existing field on a separate domain in a larger field context - an alternative to the Capture Attribute node. This nodes gets the field type of an existing field from the input socket and interpolates the field type as an array in the output socket.

## <span id="page-3-1"></span>**Inputs**

## <span id="page-3-2"></span>*Value*

The input value to get the field.

## <span id="page-3-3"></span>**Properties**

## <span id="page-3-4"></span>*Data Type*

Select the Data Type - which can be float, integer, vector, color and boolean.

## <span id="page-3-5"></span>*Domain*

The domain the Field evaluates. This gets and filters the field type. The domain can be point, edge, face, face corner, spline or instance.

## <span id="page-3-6"></span>**Outputs**

<span id="page-3-7"></span>*Value*

The output value.

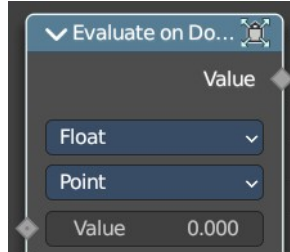

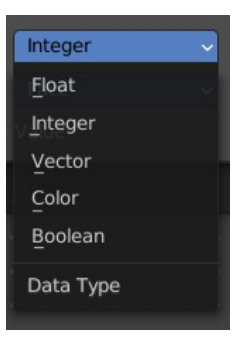

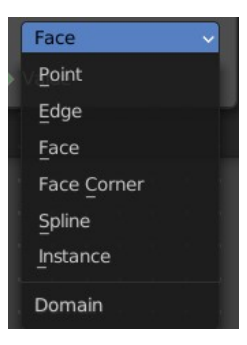